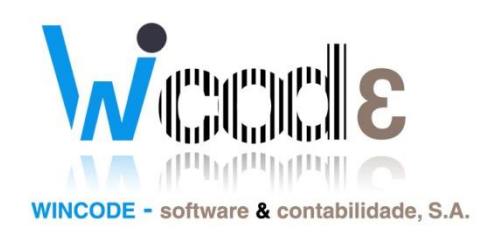

## **Manual Integração de documentos Auto-faturação**

# *Gestão Administrativa 3*

*4 de Junho de 2014*

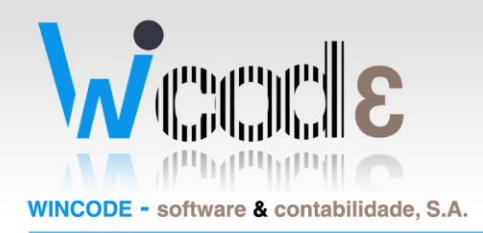

## Introdução

Este manual tem como objetivo ajudar o utilizador configurar o programa de Gestão Administrativa V3 para uma integração de documentos de "auto-faturação" na base de dados do nosso programa. Estes documentos são elaboradas por terceiros em nosso nome. O documento tem a nossa identificação como emissor, é faturado ao cliente em nosso nome, mas o documento é gerado pelo programa dele, que assina o documento com outra chave diferente da nossa, grava um "hash" que não podemos sequer validar.

#### *O que é um documento de "AUTO-FATURAÇÂO"?*

É uma fatura que o meu cliente faz em meu nome para debitar um produto ou serviço ou comissão que ele próprio me adquiriu, normalmente seria eu a fazer a fatura, mas neste caso ele próprio elabora o documento em meu nome.

#### Texto do Oficio Circulado N.º 50.001/2013 da AT:

…

#### *"2.3. Documentos integrados na base de dados de faturação, originários de outras soluções*

*2.3.1. Dada a existência de diversas soluções de faturação para colmatar diferentes necessidades dos contribuintes, nomeadamente a faturação em sistemas descentralizados ou em sistemas móveis (as chamadas soluções de mobilidade) devem ser tidas em conta regras com vista à definição das condições de integração de informação entre diferentes sistemas de faturação.* 

*2.3.2. A assinatura referida no ponto 2.1. é, neste caso, da responsabilidade das soluções originais e deve sempre residir nelas (pois só o sistema original conhece a chave privada e tem a capacidade de identificar os carateres impressos na fatura original ou noutro documento emitido).*

*2.3.3. Uma determinada série/tipo de documento de faturação, de movimentação de mercadorias ou de qualquer outro documento suscetível de ser entregue ao cliente para conferência de entrega de mercadorias ou de prestação de serviços não pode conter documentos com diferentes origens (exemplo: conter documentos criados no sistema e importados de um sistema externo numa mesma série/tipo de documento de faturação).*

*2.3.4. Assim, o sistema central que realiza a integração deve:*

*a) Integrar os documentos provenientes de outros sistemas, em séries/tipos de documentos distintas e autónomas das que utiliza para a emissão própria, nas correspondentes tabelas de documentos comerciais (4.1., 4.2. ou 4.3) sendo os documentos integrados entendidos como cópias do documento original, nessas tabelas;*

*b) Colocar a informação relativa à chave do documento (Hash) igual à que foi gerada no sistema emissor, nas correspondentes tabelas em que é integrado o documento. Isto é, devem ser iguais, no sistema integrador e integrado, respetivamente, o valor do campo 4.1.4.3. para os documentos da tabela 4.1.,o valor do campo 4.2.3.3. para os documentos da tabela 4.2. ou o valor do campo 4.3.4.3 para os documentos da tabela 4.3.;*

*c) Preencher os campos aplicáveis relativos à origem do documento com o valor "I": o campo 4.1.4.2.5. – Origem do documento (SourceBilling) ou o campo 4.2.3.2.5. –. Origem do documento (SourceBilling), consoante o caso; d) Preencher o campo 4.1.4.4., o campo 4.2.3.4. ou o campo 4.3.4.4. – Chave de controlo (HashControl), consoante o caso, com o número do certificado com o qual o documento foi assinado no sistema original e a respetiva versão da chave;*

> NIF PT - 508620201 - Sociedade Anónima Reg. na CRC da Feira Nº 508620201 Capital Social: 50.000€

Rua Dr. Elísio Castro, nº 70 Apartado 105 4520 - 213 Santa Maria da Feira

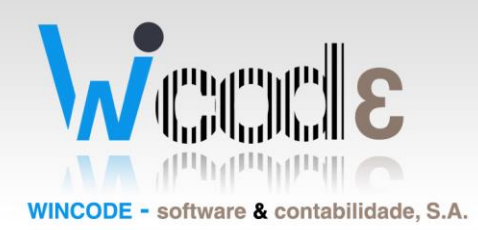

*e) O formato da informação a registar, nos campos 4.1.4.4., 4.2.3.4. ou 4.3.4.4 – Chave de controlo (HashControl) nos termos da alínea anterior, resultará da concatenação do número do certificado original + um ponto + versão da chave privada utilizada na assinatura original respetivamente dos campos 4.1.4.3., 4.2.3.3 ou 4.3.4.3 – Chave do documento (Hash); Exemplo: "9999.1", em que "9999" é o número do certificado da aplicação emissora e "1" é a versão da chave utilizada na respetiva assinatura.*

*f) No caso da informação a integrar provir de programa não certificado, o valor do campo Chave de controlo (HashControl) aplicável ao tipo de informação: 4.1.4.4., 4.2.3.4. ou 4.3.4.4., deve ser a menção "não certificado" (sem aspas). Já o valor do campo (Hash).respetivo deve ser "0" (zero). Os documentos nestas condições, não devem ser reimpressos pela aplicação integradora." …*

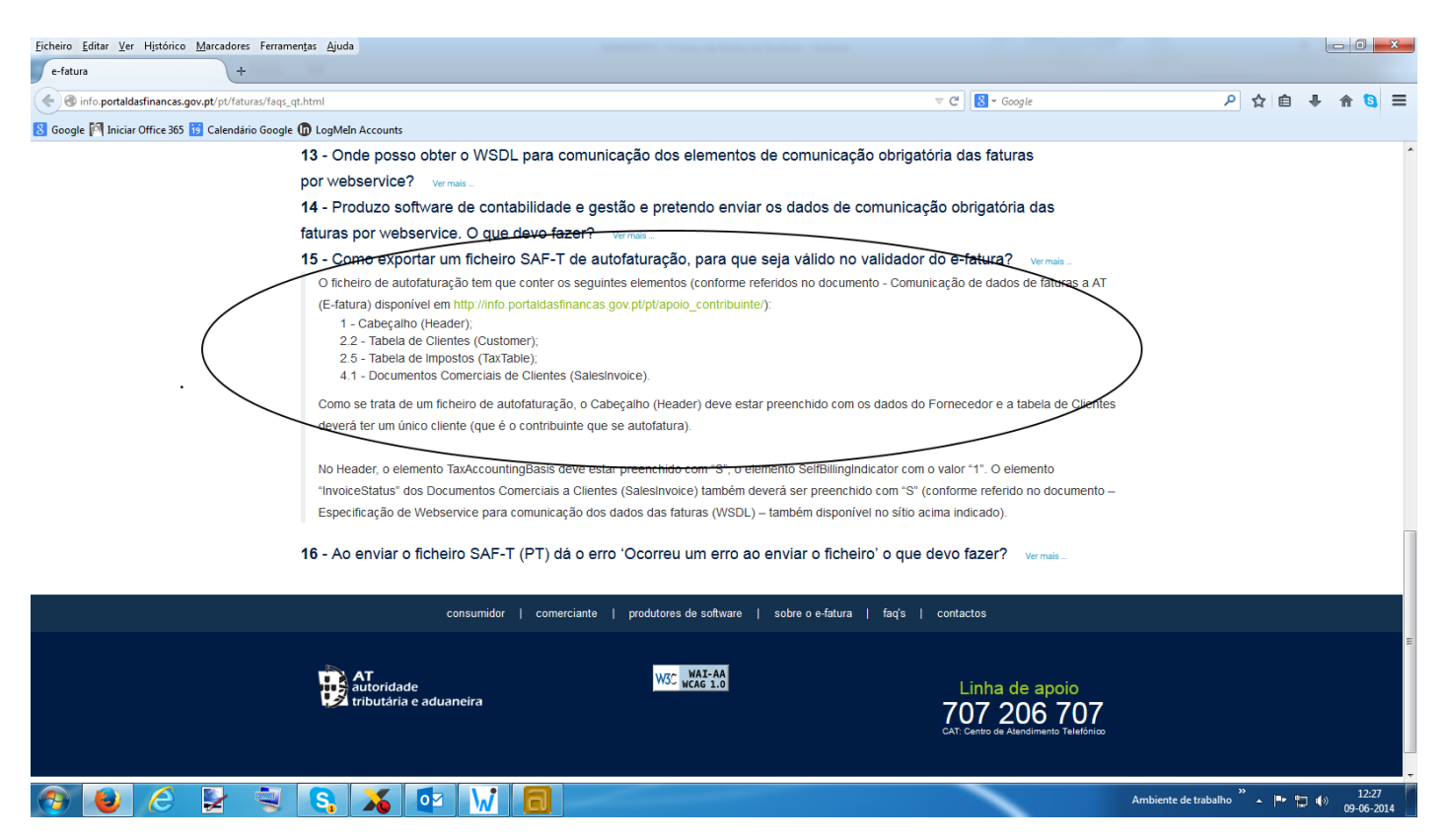

O Programa de Gestão Administrativa não vai gerar o ficheiro de SAFT-PT para o "E-Fatura" destes documentos, pois é da responsabilidade da aplicação que os criou a geração do mesmo.

Mas a geração do ficheiro de SAFT-PT com todos os dados do ANO, que pode ser solicitado pelo AT, vai incluir obviamente estes documentos que devem ser integrado na nossa base de dados, assim:

> NIF PT - 508620201 - Sociedade Anónima Reg. na CRC da Feira Nº 508620201 Capital Social: 50.000€

Rua Dr. Elísio Castro, nº 70 Anartado 105 4520 - 213 Santa Maria da Feira

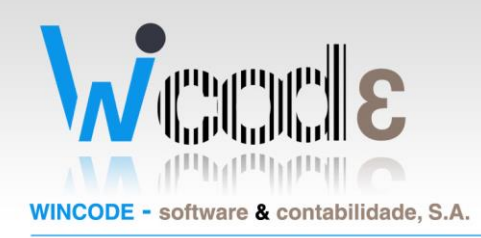

### Criação do Tipo de Documento de Auto-faturação.

1 – É obrigatório criar um novo tipo de documento, podendo ou não ser usado um balcão novo, estes documentos não podem ser integrados juntamente com os que são feitos por nós.

2 – Nesse novo tipo de documento indicar que é caraterística: "**Fatura/Fatura-Recibo**" e Origem: (**Integrado**) para os documentos de autofacturação, assim:

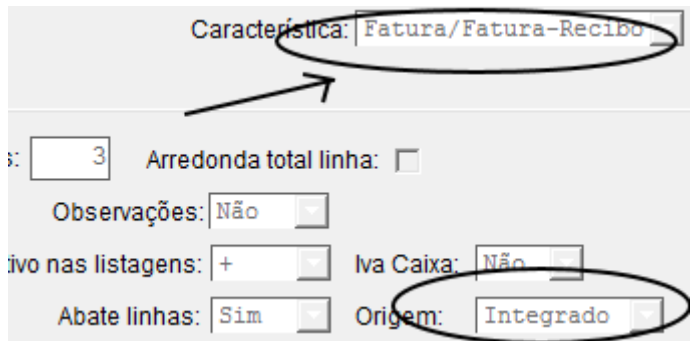

NIF PT - 508620201 - Sociedade Anónima Reg. na CRC da Feira Nº 508620201 Capital Social: 50.000€

Rua Dr. Elísio Castro, nº 70 Apartado 105 4520 - 213 Santa Maria da Feira

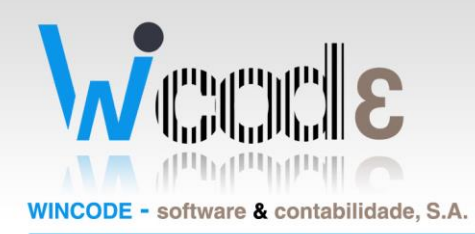

Integração faturas de autofacturação através do ficheiro XML SAFT-PT (gerado no outro programa).

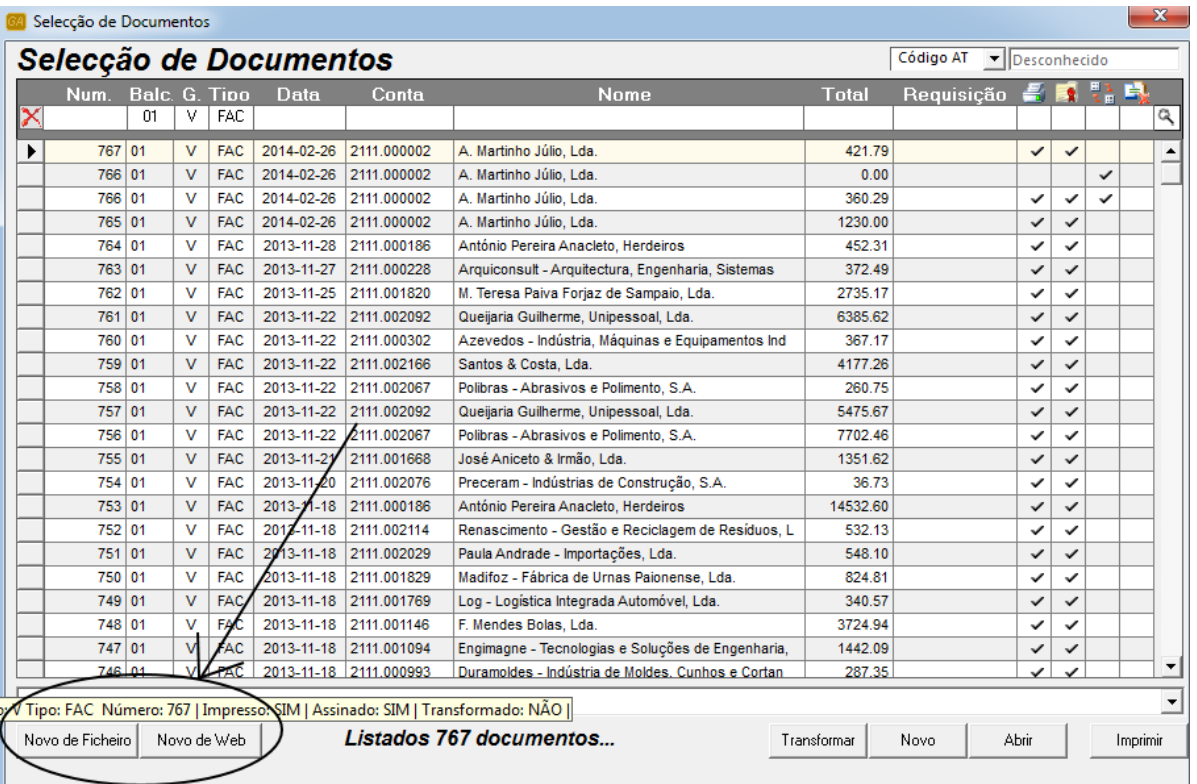

O programa que gerou os documentos de autofacturação tem a responsabilidade de gerar o ficheiro de XML de SAFT-PT para se submeter à AT. Essa submissão pode ser feita de 2 formas: nós damos ao nosso cliente, um user e palavra pass, que criamos para esse efeito e o nosso cliente submete no site "e-fatura" os documento autofacturação que ele elaborou ou ele envia-nos o ficheiro que gerou e nós fazemos a submissão à AT separadamente, ou seja enviamos 2 ficheiros: o gerado no Gestão Administrativa com os documentos que nós fizemos e o que ficheiro XML com os documentos de autofacturação.

De qualquer das formas é preciso o ficheiro XML que o cliente gerou para integrar os documentos na nossa base de dados. O programa no quadro "Documentos" tem um botão que permite abri ficheiro XML gerado pelo cliente e selecionar os documentos para importar os documentos para a nossa base de dados.

Clicar em "Novo de Ficheiro", conforme destaque na imagem acima, o programa abre um novo quadro onde se processará a respetiva seleção de documentos e integração, assim:

> NIF PT - 508620201 - Sociedade Anónima Reg. na CRC da Feira Nº 508620201 Capital Social: 50.000€

Rua Dr. Elísio Castro, nº 70 Apartado 105 4520 - 213 Santa Maria da Feira

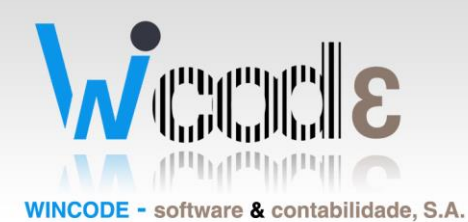

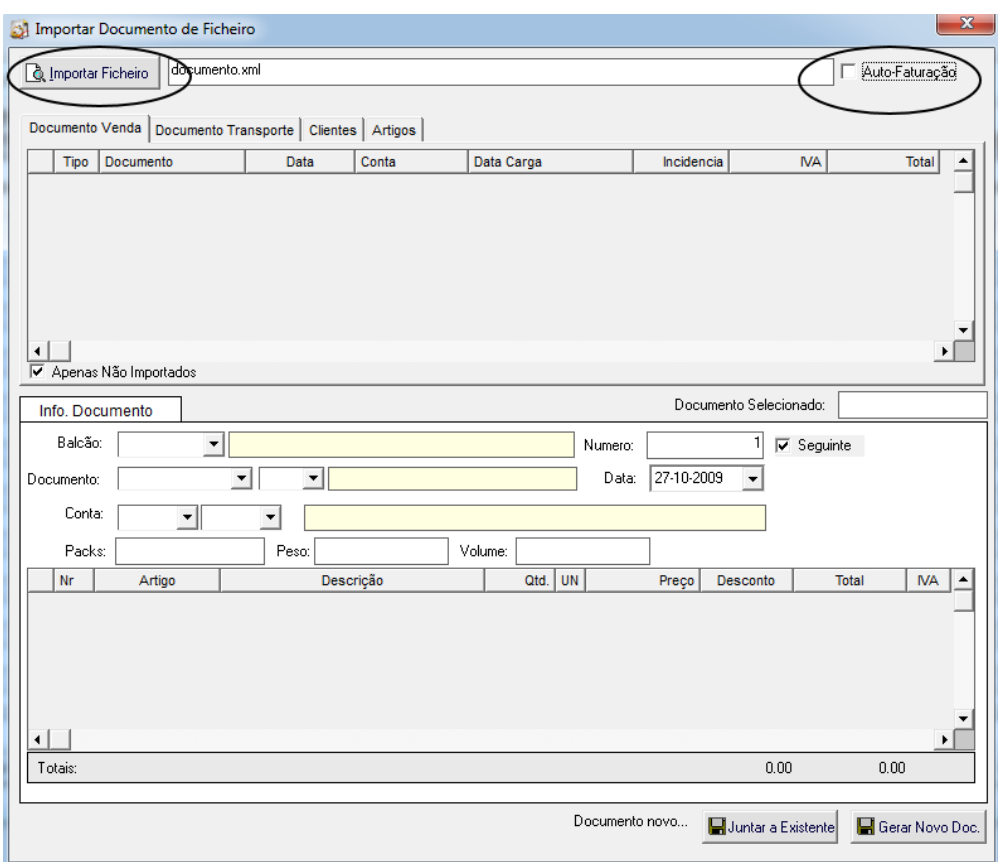

Em primeiro o operador deve selecionar "auto-facturação" no canto superior direito do quadro, depois o ficheiro a integrar, selecionando "Importar Ficheiro", surgirá um quadro onde deve indicar qual o ficheiro XML a integrar, assim:

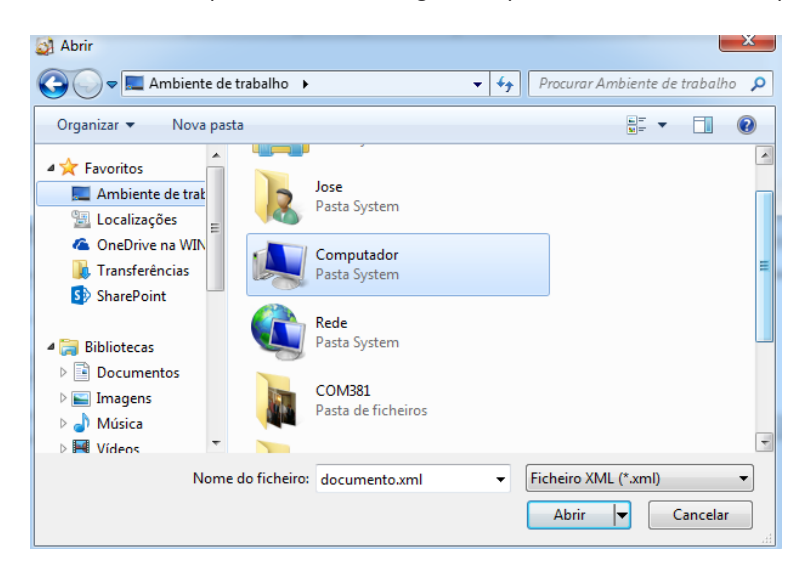

NIF PT - 508620201 - Sociedade Anónima Reg. na CRC da Feira Nº 508620201 Capital Social: 50.000€

Rua Dr. Elísio Castro, nº 70 Apartado 105 4520 - 213 Santa Maria da Feira

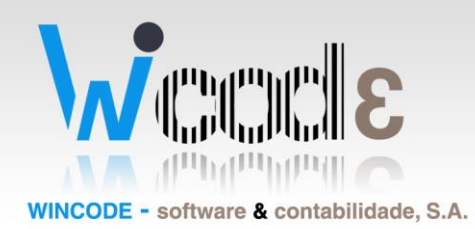

Após a seleção surgirá no quadro os documentos contidos no ficheiro, assim:

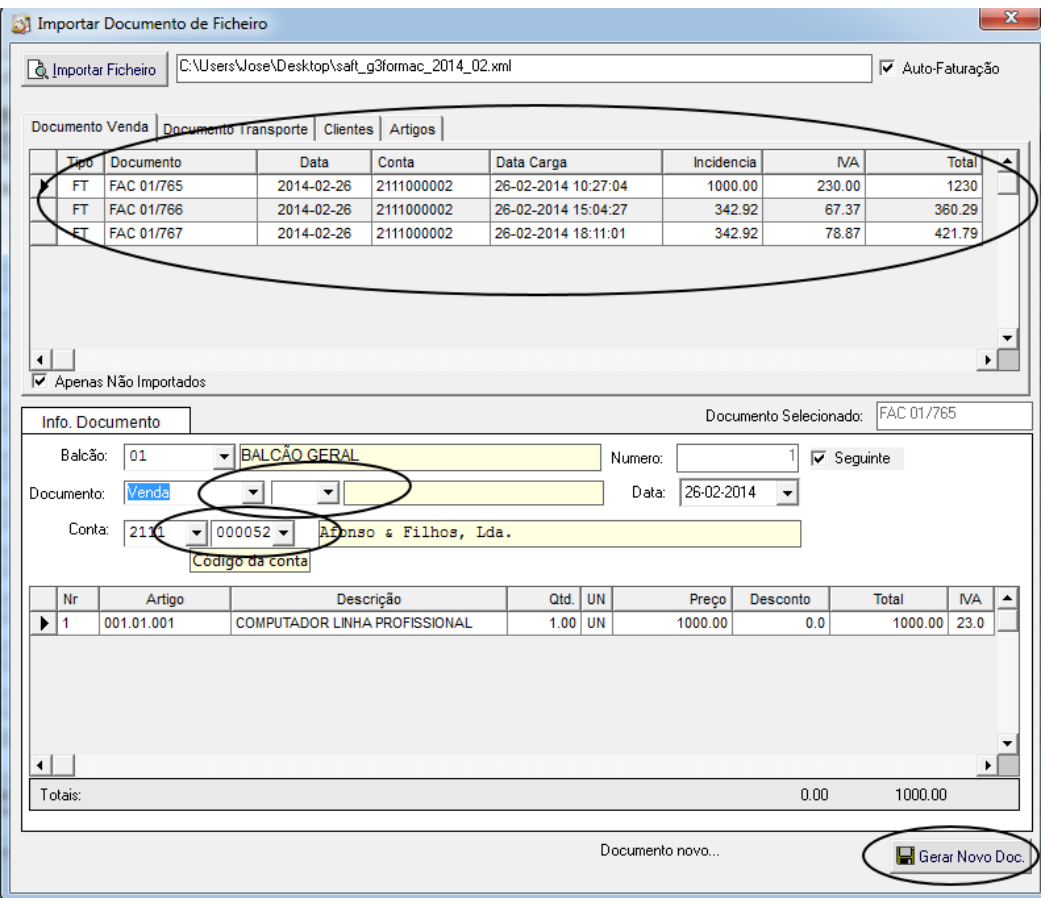

Neste quadro, deve ser indicado o tipo de documento de "autofacturação", o cliente da nossa base de dados a que pertencem os documentos, confirmar se os artigos existem na nossa base, e por fim "Gerar Novo Doc.", esta opção integra o documento na base com a chave original, e todas as informação necessárias à posterior transmissão ou consulta do mesmo.

> NIF PT - 508620201 - Sociedade Anónima Reg. na CRC da Feira Nº 508620201 Capital Social: 50.000€

Rua Dr. Elísio Castro, nº 70 Apartado 105 4520 - 213 Santa Maria da Feira

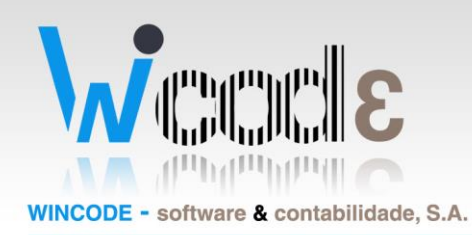

## Exportação do ficheiro SAFT-PT (e-fatura)

O software Wincode fornece ao utilizador uma forma muita simples de exportar o ficheiro SAFT-PT, quer para o "e-fatura" quer para uma eventual inspeção ou solicitação pela AT. Antes de realizar qualquer destas exportações é necessário que todo o sistema esteja configurado. Por norma estas configurações bases são realizadas apenas uma vez.

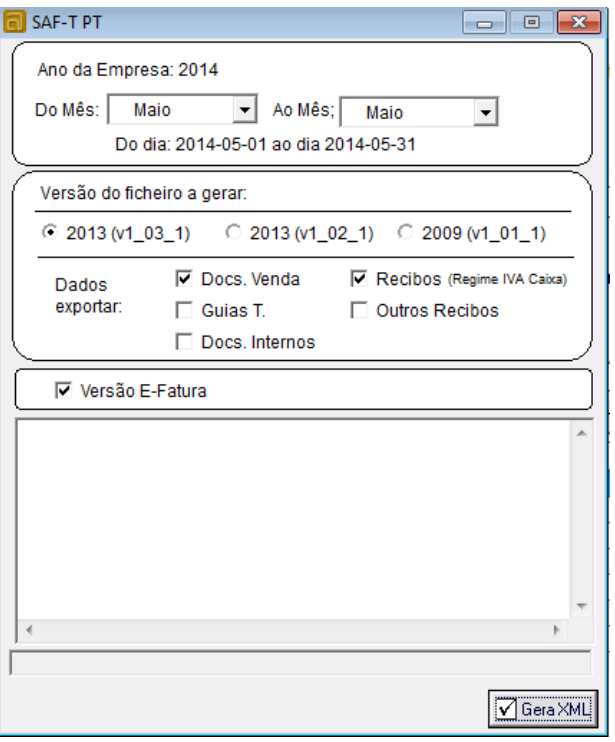

Para a geração de SAFT-PT que é obrigatório submeter na página da AT (e-fatura) todos os meses, o utilizador deve manter o

#### **☑** Versão E-Fatura

visto em "
como apresentado na imagem, assim o programa não vai incluir os documentos integrados (autofaturação). Deve submeter esses documentos separadamente, submetendo o ficheiro XML gerado na outra aplicação no site da AT "e-fatura".

Se a geração for para o ano todo, a pedido da AT, nesse caso deve então retirar o visto, para que o programa efetue a geração de todos os documentos mesmo os que foram gerados noutros programas e integrados na nossa base de dados.

> NIF PT - 508620201 - Sociedade Anónima Reg. na CRC da Feira Nº 508620201 Capital Social: 50.000€

Rua Dr. Elísio Castro, nº 70 Apartado 105 4520 - 213 Santa Maria da Feira